# Le TéléverseurRapide

## Un moyen efficace de transférer des fichiers en toute sécurité.

#### **Pratique**

Soumettez et suivez l'état de vos propositions d'assurance en un seul endroit, le site RéseauÉquitable.

**Simple**

Il vous permet de téléverser facilement les propositions d'assurance vie et d'assurance maladies graves, ainsi que les documents s'y rattachant.

#### **Sécurisé**

Il vous assure que les renseignements personnels de vos clients sont conservés dans un environnement sûr et sécurisé.

#### POUR COMMENCER

- Vous avez besoin d'un code de conseiller de l'Équitable et un code d'utilisateur ainsi qu'un mot de passe pour accéder au site RéseauÉquitable<sup>MC</sup>.
- Vous avez aussi besoin d'une connexion Internet.
- Navigateurs compatibles : Google Chrome, Internet Explorer 11, Edge et Safari.
- Il vous suffit d'ouvrir une session sur le site RéseauÉquitable et de sélectionner TéléverseurRapide à partir du ruban sous le menu principal.

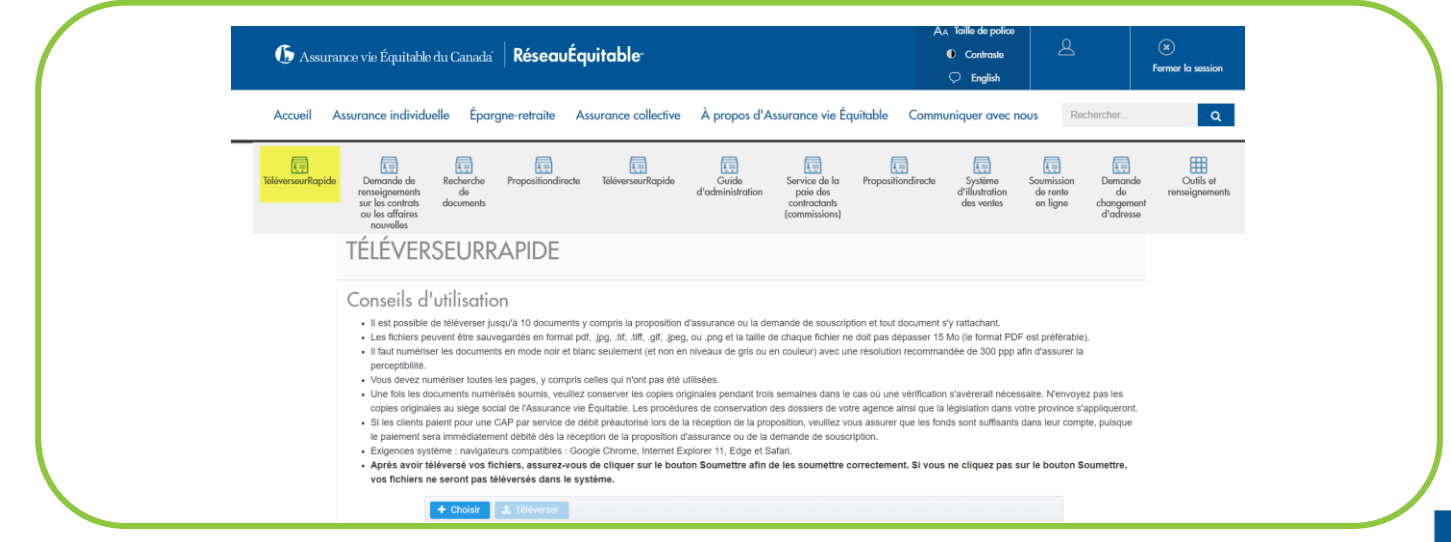

#### UTILISATION

- Le téléversement de documents, y compris les propositions d'assurance et tout document s'y rattachant, les formulaires de demande de modification du contrat ou tout document qui doit être normalement envoyé par la poste, par télécopieur ou remis en personne au siège social de l'Assurance vie Équitable.
- Si vous utilisez le système Proposition*directe* pour soumettre une proposition d'assurance en ligne :
	- Utilisez le TéléverseurRapide pour téléverser tous les documents et les formulaires qui demandent une signature manuscrite.
	- Ces formulaires peuvent comprendre le formulaire des avis de réunions des titulaires de contrat avec participation, l'offre spéciale d'AMG, les formulaires de remplacement ou d'annulation, le formulaire Renseignements sur l'entreprise, le formulaire relatif à la LBA, etc.
- Si vous soumettez une proposition d'assurance version papier :
	- Utilisez le TéléverseurRapide pour téléverser la proposition d'assurance et les documents ou formulaires requis vous évitant ainsi les coûts d'envoi par courrier recommandé ou par messagerie.

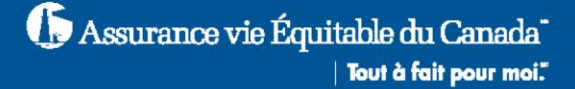

#### NUMÉRISATION DES DOCUMENTS POUR LE TÉLÉVERSEMENT

- Numérisez tous les documents requis afin que la demande soit traitée.
- Les fichiers peuvent être sauvegardés en format PDF, JPG, TIF,
- TIFF, GIF, JPEG, ou PNG et la taille de chaque fichier ne doit pas dépasser 15 Mo.
- Le format PDF est préférable.
- Vous devez enlever toutes les broches avant de numériser les documents.
- Il est important de vous assurer que la qualité de la numérisation est claire et lisible puisque les documents feront partie du contrat si un contrat est établi.
- Il faut numériser les documents en mode noir et blanc seulement (et non en niveaux de gris ou en couleur) avec une résolution recommandée de 300 ppp afin d'assurer la perceptibilité.

#### Numérisez toutes les pages, y compris les pages vierges

Vous devez numériser toutes les pages de la proposition d'assurance, des formulaires, etc., y compris celles qui n'ont pas été utilisées.

Le fait de soumettre des documents partiels retardera le traitement, puisque nous devrons faire un suivi pour nous assurer que les pages n'ont pas été oubliées par inadvertance.

TÉLÉVERSEURRAPIDE

**1** Téléverser

+ Choisir

#### TÉLÉVERSEMENT DES DOCUMENTS

- Une fois que les documents requis ont été numérisés et sauvegardés sur votre ordinateur, tout y est pour les téléverser à l'aide du TéléverseurRapide.
- Cliquez sur le bouton + Choisir et sélectionnez les fichiers que vous souhaitez téléverser.
- S'il y a plus de 10 documents à téléverser, vous devrez faire deux téléversements.
- Créez une note de présentation pour le second téléversement en y indiquant que ces fichiers constituent la suite de l'envoi précédent au nom de (indiquer le nom de la cliente ou du client) et demander qu'ils soient gardés ensemble.
- Cliquez sur le bouton **1** Téléverser . Si vous ne cliquez pas sur le bouton Téléverser, vos fichiers ne seront pas téléversés vers le système.

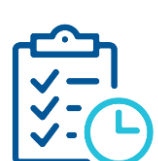

### UNE FOIS LES DOCUMENTS TÉLÉVERSÉS

- Un écran de confirmation apparaîtra et vous indiquera que votre téléversement a été réussi et vous donnera alors l'occasion de soumettre d'autres documents.
- Vous recevrez également un courriel vous confirmant que vos documents ont bel et bien été reçus et qu'ils seront traités.
- Une fois que les documents numérisés ont été téléversés, veuillez conserver les copies originales pendant trois semaines dans le cas où une vérification s'avérerait nécessaire.
- N'envoyez pas les documents originaux au siège social de l'Assurance vie Équitable. Ceci entraînerait alors des retards de traitement pour les raisons suivantes :
	- Nous pourrions traiter involontairement l'original comme un double s'il n'y a aucune preuve qu'il a été précédemment numérisé ou téléversé.
	- Nous devrons alors revoir et les documents numérisés et les documents originaux afin de nous assurer qu'ils sont identiques.
- Les procédures de conservation des dossiers de votre agence ainsi que la législation dans votre province s'appliqueront.

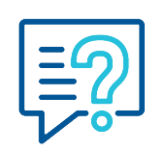

#### VOUS AVEZ BESOIN DE PLUS AMPLES RENSEIGNEMENTS?

• Veuillez communiquer avec votre gestionnaire régionale ou régional des ventes, ou encore l'équipe des Services aux conseillers de l'Équitable.

MC ou MD indiquent respectivement une marque de commerce et une marque déposée de L'Équitable, compagnie d'assurance vie du Canada. mai 2020

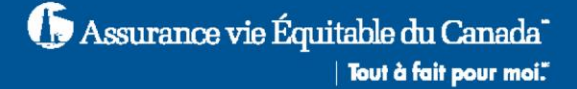